#### **UCDAVIS**

Supply Chain Management

# Processing Amendments for Purchase Orders and Purchase Agreements

Spring 2021

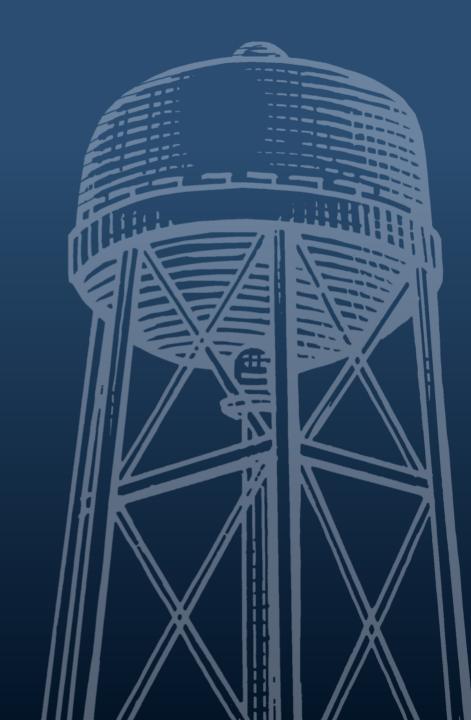

#### What is an Amendment?

- An Amendment is a change order document issued against a previously-created Purchase Order (PO) or Purchase Agreement (PA) document in the Kuali Financial System (KFS).
- Changes frequently completed on Amendments include:
  - Account Changes (Removal/Addition)
  - Quantity Increases
  - Addition of New Item Lines.

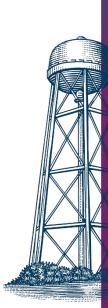

#### Where is the Amendment Document?

- There isn't a document named "Amendment" on the KFS Main Menu.
- From the Document Search screen in KFS, locate the Purchase Order (PO) or Purchase Agreement (PA) that you wish to amend.
  - There will be an AMEND button at the bottom of the screen.
  - Any KFS user with the **Purchasing User** role can process an **Amendment** (not limited to the initiator of the PO or PA or approvers on those documents).

## When is an Amendment Required on a PO?

- Difference is more than \$100 GREATER between PO and Invoice
  - **Amendment** does not need to be processed if the difference is \$100 LESS than the PO amount.
- Additional quantities of an item line have been requested/received
  - Amendment is not required if quantities are LESS.
- New Line Items are being added to a Purchase Order
- Changing Item Type on PO from Qty to Non-Qty or vice-versa
- Changing Account(s)

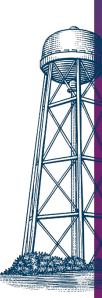

## When is an Amendment NOT Required on a PO?

Cost difference is less than \$100 between PO and Invoice. In that case, the payment adjustment can be made directly on the Payment Request document.

Changing Sales Tax to Use Tax Calculation and Vice-Versa. There is an indicator on the Payment Request document that allows changes to the type of tax (Sales or Use) that calculates on the Payment Request document.

Voiding or Closing Order. You can void or close an order by clicking on the Void or Close button at the bottom of the Purchase Order screen. The Void button will appear if no payments have been received against the Purchase Order, and the Close button will appear if any payments have been made.

## When is an Amendment Required on a PA?

- Extending the period that the Purchase Agreement can be used (extending End Date)
- Changing the dollar amount allowed for Requisitions created against the agreement to bypass routing to Procurement & Contracting Services (P&CS). This is known as the Automatic Purchase Order (APO) limit.
  - For example, if the **APO Limit** is \$10,000, and you want **Requisitions** up to \$20,000 to bypass P&CS, you will need to process an **Amendment** to increase the **APO Limit** to \$20,000.

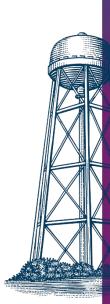

### When is an Amendment Required on a PA?

- The amount paid against the Purchase Agreement has been exhausted, and you wish to continue orders/payments against it.
  - The Not to Exceed Amount field will need to be updated with the new desired amount.
- New Commodity Codes or Organization Codes should be added to the agreement to allow if additional commodities are to be purchased, or if additional organizations (departments) wish to use the Purchase Agreement.

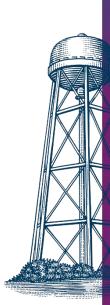

### When is an Amendment NOT Required on a PA?

- Changing the Account(s) specified on the Purchase Agreement.
  The account(s) are only used on the Purchase Agreement (PA) for routing purposes; no encumbrances are created.
  - If you wish to use a different account, you can enter the desired account on the Requisition issued against the Purchase Agreement document.

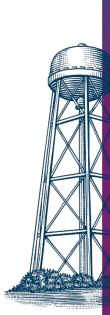

### Why Can't I Process an Amendment?

- Purchase Order or Purchase Agreement is Closed
  - Click on the Open Order (PO) or Reopen Agreement (PA) button at bottom of PO or PA document screen; once PO or PA is reopened, you can then process an Amendment.

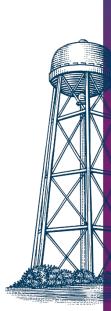

### Why Can't I Process an Amendment?

• KFS will generate an error message and will not allow an Amendment to be processed when:

- Another Amendment against that PO or PA is enroute.
- Another Amendment against that PO or PA is in SAVED status.
- Payment Request against that PO or PA is currently enroute.

 Once the enroute or saved document is either fully approved, disapproved, or canceled, the **Amendment** can then be processed.

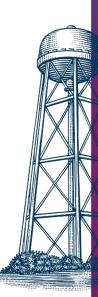

# Adding Notes to an Amendment is Important

- When clicking on the Amend button, a question prompt will ask why you are amending the order.
- The information in this field will automatically append to the Notes and Attachments section of your Amendment document.
- The note should clearly indicate WHAT you are changing (e.g. adding an additional printer, changing account, etc.).
- This information is helpful for the document approvers/reviewers to ensure that what you indicate you wanted to do is what you've actually done!

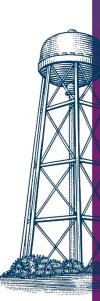

### **Amendment Routing**

• The Amendment will go through the same routing as the original PO or PA, unless you have added a new commodity code(s) or entered accounts that have different approvers from the original one(s).

Amendments changing ONLY accounting line information will ONLY route to the Fiscal Officer/Delegate (and any applicable organization review routing) for approval and will not route to Procurement & Contracting Services.

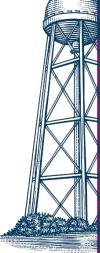

#### **Amendment Best Practices**

 Timing! If processing an Amendment against a Purchase Order, the Amendment should be processed and fully approved BEFORE the Payment Request is processed, in order to ensure that the data on the Payment Request document is accurate.

• Use the Inactivate button sparingly! The Inactivate button should ONLY be used if the specific item has NOT already been paid against AND is NOT going to be received on a future invoice.

• If a payment (Payment Request) has already been made against a specific line item, do NOT click the Inactivate button or it can cause encumbrance issues with the applicable PO and is NOT recommended.

#### **Amendment Resources**

#### Visit the **Amendment** Informational Pages at:

- https://financeandbusiness.ucdavis.edu/systems/kuali/docs/purchasing/amend
- https://supplychain.ucdavis.edu/procure-contract/biz-revcontracts/contract-request#amendment

Thanks for your time and attention!

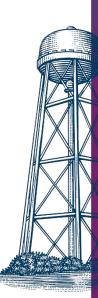